The Wayback Machine - https://web.archive.org/web/20051214035511/http://h10025.www1.hp.com:80/ewfrf/wc/genericDocument?lc=en&cc=us&docna...

United States - English

Printable version

| » HP Home    | » Products & Services | >> Support & Drive  | ers   | » Solutions                | » How to Buy          |    |
|--------------|-----------------------|---------------------|-------|----------------------------|-----------------------|----|
|              | Search:               | Product (optional): |       |                            | (e.g. Deskjet 990cse) |    |
| » Contact HP | Question or keywords: |                     |       |                            |                       | >> |
|              |                       |                     | HP Cu | stomer Care O All of HP Ur | ited States           |    |

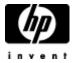

# HP and Compaq Desktop PCs - Motherboard Specifications, PTGD1-LA (Goldfish)

#### » HP Customer Care

- » Register your product
- » Get e-mail notifications: driver updates & more
- » Contact HP

### Learn more

- » Home & Home Office
- » Online classes
- » Activity Center

- Motherboard specifications table ÷.
- Motherboard layout and photos ÷
- Clearing the CMOS settings 曓
- Clearing the BIOS password 鲁

## Motherboard specifications table

| Part / Feature             | Specification / Support                                                                                                    |
|----------------------------|----------------------------------------------------------------------------------------------------|
| Motherboard<br>description | <ul> <li>Motherboard manufacturer's name: ASUS PTGD1-LA</li> <li>HP/Compaq name: Goldfish-GL8E</li> </ul>                                                                                                    |
| CPU/Processor              | <ul> <li>Socket: LGA775</li> <li>Supports processor up to 3.8 GHz</li> <li>Supports Intel Pentium 4 HT processors</li> </ul>                                                                                                    |
| Front-side bus<br>(FSB)    | • 800 MHz                                                                                                    |
| Chipset                    | <ul> <li>Northbridge: i915G graphics and memory controller hub</li> <li>Southbridge: ICH6 Intel I/O Controller Hub 5</li> </ul>                                                                                                    |
| BIOS features              | <ul><li> 4Mb FWH EEPROM</li><li> HP BIOS with Enhanced ACPI, DMI, Green, PnP Features Plus</li></ul>                                                                                                    |
| Form factor                | • Micro-ATX form factor, 9.6 in x 9.6 in                                                                                                    |
| Memory                     | <ul> <li>Four 184 pins DIMM sockets support up to 4GB non-ECC 2.6V DDR SDRAM (Register DIMMsis not supported)</li> <li>Supports PC 2100 (266 MHz), PC 2700 (333 MHz) or PC 3200 (400 MHz) DDR-DIMMS</li> <li>Maximum HP/Compaq approved memory is 4 GB*</li> </ul> NOTE: *Actual available memory may be less |
| For a state                |                                                                                                    |
| Expansion slots            | <ul><li>Three PCI</li><li>No AGP slot</li></ul>                                                                                                    |
| Video graphics             | Integrated                                                                                                    |
| Serial ATA                 | 4 SATA connectors                                                                                                    |

| -                              | <ul><li>Each connector supports 1 serial Ultra DMA 150 disk drive</li><li>Hot Swap function</li></ul>                                                                                                    |
|--------------------------------|----------------------------------------------------------------------------------------------------|
| Onboard audio or<br>audio card | <ul> <li>Integrated Intel High Definition(TM) audio (Azalia)</li> <li>Realtek ALC 880 chipset</li> <li>THX certification support</li> <li>8-channels for Full Dolby 5.1/6.1/7.1 surround sound support with Dolby Pro Logic IIx</li> </ul>                                                                                                    |
| Onboard LAN                    | <ul> <li>Realtek RTL8101L LAN PHY (Physical Layer Protocol)</li> <li>10/100 Mbps Fast Ethernet controller</li> </ul>                                                                                                    |
| Front panel I/0                | <ul><li>Two USB front panel (four ports)</li><li>One Audio</li><li>One IEEE 1394</li></ul>                                                                                                    |
| Back panel I/O                 | <ul> <li>One PS/2 mouse port</li> <li>One PS/2 keyboard port</li> <li>One VGA (monitor)</li> <li>One Parallel</li> <li>Four USB (2.0)</li> <li>One IEEE 1394</li> <li>One RJ45 networking port</li> <li>Six audio ports support 8-channel audio configuration</li> <li>One S/PDIF in</li> <li>One S/PDIF out</li> </ul>                            |
| Other onboard<br>connectors    | <ul> <li>One ATX power connector</li> <li>One ATX +12v power connector</li> <li>One CPU fan connector</li> <li>One System fan connector</li> <li>One Jumper to clear CMOS</li> <li>One Optical drive audio input</li> <li>One Auxiliary audio input</li> <li>Front panel power and LED connectors</li> <li>Front panel audio connectors</li> </ul> |

**NOTE:** Motherboard specifications are subject to change without notice.

## Motherboard layout and photos

Figure 1: Layout

Help us help you This document: » Was helpful » Was not helpful » Does not apply

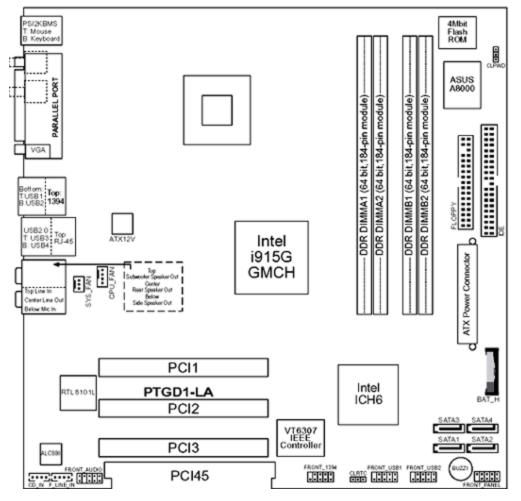

Figure 2: Photograph

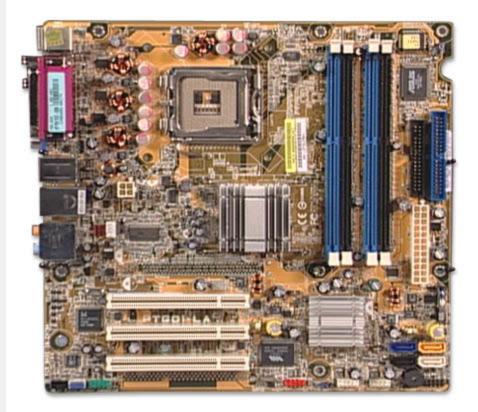

Figure 3: Backplate

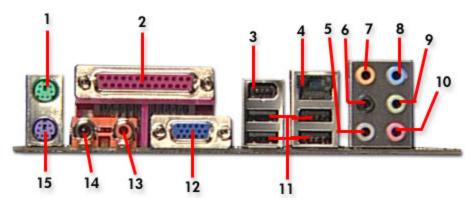

- 1 PS/2 mouse port
- 2 Parallel port
- 3 IEEE 1394 port
- 4 RJ-45 port

5 - Side Speaker Out port. This Side Speaker out (gray) port connects to the side speakers in an 8channel audio configuration

6 - Rear Speaker Out port. This Rear Speaker (black) port connects to the rear speakers on a 4-channel, 6-channel, or 8-channel audio configuration

7 - Center/Subwoofer port. This Center/Subwoofer (yellow orange) port connects to the center/subwoofer speakers

8 - Line In port. This Line In (light blue) port connects a tape player or other audio sources

9 - Line Out port. This Line Out (lime) port connects a headphone or a speaker. In 4-channel, 6-channel, and 8-channel mode, the function of this port becomes Front Speaker Out

- 10 Microphone port
- 11 USB 2.0 ports

12 - Video Graphics Adapter port. This 15-pin port is for a VGA monitor or other VGA-compatible devices

- 13 S/PDIF Out port
- 14 S/PDIF In port
- 15 PS/2 keyboard port

## **Clearing the CMOS settings**

**CAUTION:** Do not change any jumper setting while the PC is running. Damage to the motherboard may result.

#### Clear RTC RAM (3-pin CLRTC)

This jumper allows you to clear the Real Time Clock (RTC) RAM in CMOS. You can clear the CMOS memory of date, time, and system setup parameters by erasing the CMOS RTC RAM data. The onboard button cell battery powers the RAM data in CMOS, which includes system setup information.

- 1. Turn off the PC and unplug the power cord.
- 2. Move the CLRTC jumper cap from pins 1-2 (Normal) to pins 2-3 (Clear CMOS). Keep the cap on pins 2-3 for about 10 seconds, then move the cap back to pins 1-2.

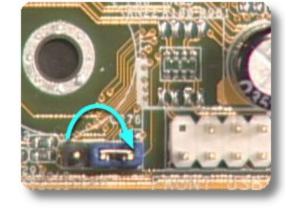

3. Plug the power cord and turn **on** the PC.

CAUTION: Except when clearing the RTC RAM, never remove the cap from the default position. Removing the cap causes system boot failure!

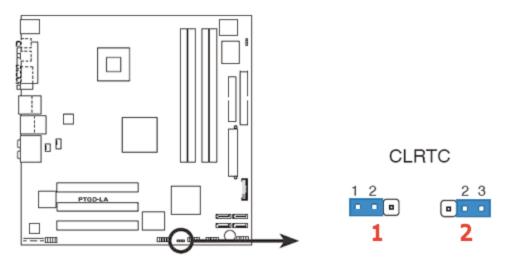

- 1 Normal (default)
- 2 Clear CMOS

## **Clearing the BIOS password**

The BIOS password protects the BIOS from undesired changes. If password checking is enabled, and you need to disable it, use the following steps:

- **CAUTION:** Do not change any jumper setting while the PC is running. Damage to the motherboard may result.
- 1. Turn off the PC and unplug the power cord.
- 2. Move the CLPWD jumper cap from pins 2-3 (Normal) to pins 1-2. Keep the cap on pins 1-2 for about 10 seconds, then move the cap back to pins 2-3.

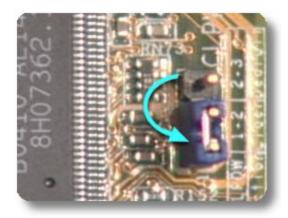

3. Plug the power cord and turn **on** the PC.

CAUTION: Except when clearing the RTC RAM, never remove the cap from the default position.

Removing the cap causes system boot failure!

| Quick find your product                                                                           |  |  |  |  |  |
|---------------------------------------------------------------------------------------------------|--|--|--|--|--|
| Enter a product number (e.g. Deskjet 990cse, Pavilion 7955)<br>» How do I find my product number? |  |  |  |  |  |
|                                                                                                   |  |  |  |  |  |

## **Printable version**

Privacy statement

Using this site means you agree to its terms © 2005 Hewlett-Packard Development Company, L.P.

Feedback to Webmaster